# **Dell EMC Ready Bundle** for Red Hat OpenStack

Release Notes Version 6.0.1

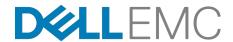

**Dell EMC Converged Platforms and Solutions** 

## **Contents**

| List of Tables                    | iii |
|-----------------------------------|-----|
| Trademarks                        | 4   |
| Notes, Cautions, and Warnings     |     |
| Chapter 1: Before You Begin       | 6   |
| Critical Updates                  | 7   |
| Dirty COW (Copy on Write) Patch   |     |
| Upgrade Guidance                  |     |
| Add-ons Upgrade Guidance          |     |
| Virtual Machines Upgrade Guidance |     |
| Related Information               | 8   |
| Chapter 2: Enhancements           | g   |
| Enhancements Listing              | 10  |
| Chapter 3: Fixes                  | 11  |
| Version 6.0.1 Fixes               |     |
| Chapter 4: Known Anomalies        | 19  |
| Version 6.0.1 Known Anomalies     |     |
| Appendix A: Tempest Results Notes | 10  |
| Failing Tests                     |     |
| Tuning 1000                       | 20  |
| Appendix B: References            | 23  |
| To Learn More                     | 2/  |

## **List of Tables**

| Table | 1: Dell EMC Ready Bundle for Red Hat OpenStack Fixes   | 12 |
|-------|--------------------------------------------------------|----|
| Table | 2: Dell EMC Ready Bundle for Red Hat OpenStack Defects | 14 |
| Table | 3: Failing Tests                                       | 20 |

## **Trademarks**

Copyright © 2014-2017 Dell Inc. or its subsidiaries. All rights reserved.

Microsoft® and Windows® are registered trademarks of Microsoft Corporation in the United States and/or other countries.

Red Hat<sup>®</sup>, Red Hat Enterprise Linux<sup>®</sup>, and Ceph are trademarks or registered trademarks of Red Hat, Inc., registered in the U.S. and other countries. Linux<sup>®</sup> is the registered trademark of Linus Torvalds in the U.S. and other countries. Oracle<sup>®</sup> and Java<sup>®</sup> are registered trademarks of Oracle Corporation and/or its affiliates.

DISCLAIMER: The OpenStack® Word Mark and OpenStack Logo are either registered trademarks/ service marks or trademarks/service marks of the OpenStack Foundation, in the United States and other countries, and are used with the OpenStack Foundation's permission. We are not affiliated with, endorsed or sponsored by the OpenStack Foundation or the OpenStack community.

The Midokura<sup>®</sup> name and logo, as well as the MidoNet<sup>®</sup> name and logo, are registered trademarks of Midokura SARL.

- A **Note** indicates important information that helps you make better use of your system.
- A **Caution** indicates potential damage to hardware or loss of data if instructions are not followed.
- A **Warning** indicates a potential for property damage, personal injury, or death.

This document is for informational purposes only and may contain typographical errors and technical inaccuracies. The content is provided as is, without express or implied warranties of any kind.

## Chapter

1

## **Before You Begin**

## Topics:

- Critical Updates
- Upgrade Guidance
- Related Information

The Dell EMC Ready Bundle for Red Hat OpenStack includes software from several parties. You should be aware of updates and information that may impact your deployment.

## **Critical Updates**

Vendors whose software is included in the Dell EMC Ready Bundle for Red Hat OpenStack may provide critical updates and upgrades after release. Please contact the vendors' support organizations for information about working with any updates or upgrades.

### Dirty COW (Copy on Write) Patch

CVE-2016-5195 identified a race condition in the Linux kernel's memory subsystem, known as Dirty COW (Copy on Write). For more information, please see <a href="https://access.redhat.com/security/cve/cve-2016-5195">https://access.redhat.com/security/cve/cve-2016-5195</a>.

A file called dirty\_cow\_patch.py has been provided to assist you with applying the Dirty COW kernel updates required for RHEL 7.2. This script must be run from the *overcloud admin\_user* user's *home/pilot* directory, as the *overcloud admin* user. The only requirements before running this script are:

- · The Overcloud nodes be subscribed to Red Hat's CDN subscription services
- The correct repositories are available for the update process

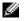

**Note:** Please refer to *Registering Overcloud Nodes with CDN* in the <u>Dell EMC Ready Bundle for Red Hat OpenStack Deployment Guide</u> for those instructions.

Once the requirements are met:

- **1.** Log into the Director Node as the *admin\_user*.
- 2. Execute the following commands:

```
# cd ~/pilot
# chmod 755 dirty_cow_patch.py
# ./dirty_cow_patch.py
```

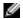

**Note:** Be prepared to wait ~45 minutes (9 nodes), or ~5 minutes per node, for the script to complete. The script uploads a minimal version lock file to each node, updates the kernel packages, and then reboots each node waiting for the cluster to stabilize, before moving on to the next node.

## **Upgrade Guidance**

This topic provides the following upgrade information:

- Add-ons Upgrade Guidance on page 7
- Virtual Machines Upgrade Guidance on page 7

### **Add-ons Upgrade Guidance**

Add-ons that were installed as part of the **initial** installation of the Dell EMC Ready Bundle for Red Hat OpenStack should function normally after a major solution upgrade from version 5.0.x to version 6.0.x.

However, normal funcationality of add-ons installed after the initial installation is not guaranteed.

Affected add-ons include:

- Red Hat CloudForms
- · OpenShift Container Platform
- Instance High Availability

### **Virtual Machines Upgrade Guidance**

Be aware that:

- After updates You must **reboot the cluster** for kernel changes to take effect. The VMs are stopped at this point.
- After both updates and upgrades You must restart the VMs.

### **Related Information**

Dell EMC recommends that, as a best practice, you become familiar with the following related information before deploying and using the Dell EMC Ready Bundle for Red Hat OpenStack.

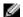

**Note:** The following list is not all-encompassing. It represents the major Solution components with which you should be familiar. Subscription access may be required.

- Red Hat Enterprise Linux Server 7 Release Notes
- Red Hat OpenStack Platform 9 Release Notes
- Red Hat Ceph Storage 1.3.2 Release Notes

## Chapter

2

## **Enhancements**

## Topics:

• Enhancements Listing

This topic describes enhancements for the Dell EMC Ready Bundle for Red Hat OpenStack, version 6.0.1.

## **Enhancements Listing**

### Enhancements include:

- Minor OpenStack Update
- Major OpenStack Upgrade
- Red Hat CloudForms version 4.2
- OpenShift Container Platform version 3.3
- CloudForms and OpenShift Integration
- · Billing and Chargeback Reporting

## Chapter

3

## **Fixes**

## Topics:

Version 6.0.1 Fixes

This topic describes issues in the Dell EMC Ready Bundle for Red Hat OpenStack that have been corrected since the prior release.

## **Version 6.0.1 Fixes**

Subscriptions are required to view Red Hat Bugzilla and Dell EMC JIRA defect tracking systems.

Table 1: Dell EMC Ready Bundle for Red Hat OpenStack Fixes

| Issue                                                                                                    | Component                     | Tracking Number                      |
|----------------------------------------------------------------------------------------------------|-------------------------------|--------------------------------------|
| The Director Node takes a long time to shut down upon reboot, and may appear to hang.                                                                                                    | OpenStack, Director<br>Nodes  | Red Hat Bugzilla<br>1178497          |
| Problem is <i>notification_driver</i> is not set in all required configuration files, and in Glance the <i>rabbit_hosts</i> may not be set when deploying the Overcloud.                                                      | OpenStack, Ceilometer         | Red Hat Bugzilla<br>1314732, 1316016 |
| After an Overcloud deployment, Ceilometer exceptions fill up the log files on the Controller nodes.                                                                                                    | OpenStack, Ceilometer         | Red Hat Bugzilla<br>1337655          |
| If the ARP cache on a network device (router or switch) does not update correctly, intermittent connectivity failures to floating IP (FIP) addresses may result.                                                              | OpenStack, Networking         | Red Hat Bugzilla<br>1384108          |
| CLI host evacuation fails when using theon-shared-storage option to the nova host-evacuate command. The <u>Red Hat OpenStack</u> <u>Platform 9 Instances and Images Guide</u> incorrectly references this deprecated option.  | OpenStack, Host<br>Evacuation | Red Hat Bugzilla<br>1384110          |
| Page 10, step 15 of the Dell EMC Ready Bundle for Red Hat OpenStack Adding and Removing Compute and Storage Nodes Technical Guide does not indicate how to extract the original invocation of the deploy-overcloud.py script. | OpenStack,<br>Documentation   | Dell EMC Jira CES-6649               |
| Currently, when the last HA router of a tenant is deleted, the tenant's HA network is not removed.                                                                                                    | OpenStack, Networking         | Launchpad 1367157                    |

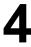

## **Known Anomalies**

### Topics:

• Version 6.0.1 Known Anomalies

This section describes currently-known defects for the Dell EMC Ready Bundle for Red Hat OpenStack, version 6.0.1. Workarounds are provided whenever possible.

Subscriptions are required to view Red Hat Bugzilla and Dell EMC JIRA defect tracking systems.

Table 2: Dell EMC Ready Bundle for Red Hat OpenStack Defects

| Issue                                                                                                    | Component                      | Tracking<br>No.                | Workaround                                                                                                    |
|----------------------------------------------------------------------------------------------------|--------------------------------|--------------------------------|----------------------------------------------------------------------------------------------------|
| The boot order of 13G Servers, ordered with LOM daughter card, differs from that in prior server orders.  The solution requires that the first 1G NIC be set to PXE boot. However, the NIC boot order as factory-configured is set to boot the first NIC, which is a 10G NIC. | BIOS                           | N/A                            | <ol> <li>You can update the BIOS to set the boot order:</li> <li>Boot to System BIOS.</li> <li>Select Device Settings.</li> <li>Select Integrated NIC 1 Port 1 (this is interface em1).</li> <li>Select NIC Configuration.</li> <li>Using the dropdown, change the boot protocol from PXE to None.</li> <li>In sequence, click on the Back, Finish, Yes, and OK buttons.</li> <li>Repeat steps 2-4 for Integrated NIC 1 Port 3.</li> <li>This time, change the boot protocol from None to PXE.</li> <li>Reboot to System BIOS.</li> <li>Select BIOS Boot Settings.</li> <li>Select Hard-Disk Drive Sequence.</li> <li>Select Integrated NIC 1 Port 3 Partition 1.</li> <li>Use the + key to move the device to the top of the list.</li> <li>In sequence, click on the OK, Back, Back, Finish, Yes, and OK buttons.</li> <li>Reboot the system, which should now boot in the proper order.</li> </ol> |
| Cold migrate of host does not migrate the instances from source host when using Horizon.                                                                                                    | OpenStack,<br>Horizon          | Red Hat<br>Bugzilla<br>1245617 | None.                                                                                                    |
| If local ephemeral storage is being used, <i>resize</i> operations do not currently function.                                                                                                    | OpenStack,<br>Compute<br>Nodes | Red Hat<br>Bugzilla<br>1267598 | None.                                                                                                    |

| Issue                                                                                                    | Component                              | Tracking<br>No.              | Workaround                                                                                                    |
|----------------------------------------------------------------------------------------------------|----------------------------------------|------------------------------|----------------------------------------------------------------------------------------------------|
| The automation code expects the number of nodes that get registered in Ironic to match the number of nodes in the stamp-specific initialization file. If the number of nodes does not match, then an error is declared.                                                                                                | OpenStack,<br>Automation<br>Deployment | Dell<br>EMC Jira<br>CES-6220 | When use_custom_instack_json is set to <i>True</i> in the stamp-specific initialization file, the user is responsible for ensuring the Ironic node info (specifically, the iDRAC address) precisely matches the initialization file.                                                                           |
| Updates or upgrades from RHOSP version 8 to version 9 may occasionally fail for a variety of reasons.                                                                                                    | OpenStack,<br>Upgrade                  | Dell<br>EMC Jira<br>CES-6572 | Issues encountered during testing include:  • Services or resources under pacemaker are left Unmanaged.  • To fix, set the services or resources under pacemaker back to Managed.  • Services or Resources under PCS are left disabled.  • To fix, set the set the services or resources under PCS to enabled. |
| If Instance HA is installed in your environment, it cannot be removed in the Dell EMC Ready Bundle for Red Hat OpenStack, version 6.0.1. This will affect removing a Compute Node if Instance HA was installed.                                                                                                    | OpenStack,<br>Instance HA              | Dell<br>EMC Jira<br>CES-6590 | See Removing a Compute Node in the Dell EMC Ready Bundle for Red Hat OpenStack Technical Guide, Adding and Removing Compute and Storage Nodes, for instructions to remove a Compute node if Instance HA is installed.                                                                                          |
| The sanity test creates a floating IP pool starting at .2. Many networks use .110 and 245 - 254 for network gear (i.e., switches). The sanity test should use .20240.                                                                                                    | OpenStack,<br>Deployment               | Dell<br>EMC Jira<br>CES-6593 | None.                                                                                                    |
| When configuring the Solution Admin Host, two networks external to the cluster are required:  • External Network for Management with at least 3 IP addresses; for the SAH, Director Node, and Red Hat Ceph Storage Admin Node. This is the default route.  • Public API network used for the RESTful API in OpenStack. | OpenStack,<br>Networking               | Dell<br>EMC Jira<br>CES-6604 | The External Network for Tenants (Floating IP Network) does not need to be brought to the Director Node, but can be used for the External Network. You must then ensure that when creating the External Network for Tenants (Floating IP), there are no overlapping IP addresses.                              |
| If Instance HA is installed in your environment, updates and upgrades will fail for the Dell EMC Ready Bundle for Red Hat OpenStack, version 6.0.1.                                                                                                    | OpenStack,<br>Instance HA              | Dell<br>EMC Jira<br>CES-6643 | None at this time. This issue is currently under investigation. If updates and upgrades are important to your organization, do not enable Instance HA.                                                                                                    |

| Issue                                                                                                    | Component                           | Tracking<br>No.              | Workaround                                                                                                    |  |
|----------------------------------------------------------------------------------------------------|-------------------------------------|------------------------------|----------------------------------------------------------------------------------------------------|--|
| The default gateway on the Controller nodes is on the Provisioning network. Some environments prefer it to be on the Public API network.                                                                                                    | OpenStack,<br>Networking            | Dell<br>EMC Jira<br>CES-6823 | To set the default gateway on the Controller nodes to the Public API network:  1. Open pilot/templates/nic-configs/controller.yaml in a text editor.  2. Remove the following text:                                                                                                    |  |
|                                                                                                    |                                     |                              | # CHANGEME: The following sets the default route on the # controller nodes to be the IP of the Director node on # the provisioning network. This can be changed to a # gateway IP on the external network if available.  default: true next_hop: {get_param: ControlPlaneDefaultRoute}  3. Save and close the file.  This setting, located near the end of the file, will now take effect:  ip_netmask: 0.0.0.0/0 next_hop: {get_param: ExternalInterface DefaultRoute} |  |
| Accessing Calamari returns an Internal Server Error with SELinux enforcing.                                                                                                    | OpenStack,<br>Calamari,<br>SELinux  | Dell<br>EMC Jira<br>CES-7151 | Set SELinux to permissive, then restart web server on the Red Hat Ceph Storage Admin Node:  # setenforce 0 # systemctl restart httpd                                                                                                    |  |
| Currently, while using the Horizon GUI, if you edit a file on your disk that is stored in a container, an error similar to the following is displayed when you attempt to upload the latest version of that file with the Update object control: | Horizon, Red<br>Hat Ceph<br>Storage | Launchpad<br>1572635         | Use the CLI to perform this operation, instead of the Horizon GUI.                                                                                                    |  |
| Object with the name already exists  This same operation completes successfully when using the CLI.                                                                                                    |                                     |                              |                                                                                                    |  |

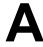

## **Tempest Results Notes**

## Topics:

Failing Tests

This appendix describes known Tempest failures for the Dell EMC Ready Bundle for Red Hat OpenStack, version 6.0.1.

## Failing Tests

#### Table 3: Failing Tests

### **Failing Tests**

#### Cinder

These tests are invalid if backends defined in cinder.conf do not declare vendor\_name or storage protocol attibutes. The backend will be valid and fully functional, but the test will fail and should be ignored in such cases.

```
tempest.api.volume.admin.test_volume_types.VolumeTypesV1Test.test_
volume_crud_with_volume_type_and_extra_specs
tempest.api.volume.admin.test_
volume_types.VolumeTypesV2Test.test_volume_crud_with_volume_type_and_
extra_specs
```

Cinder backup service is not deployed and configured in the Dell EMC Ready Bundle for Red Hat OpenStack, thus the following backup related tests will fail.

```
tempest.api.volume.admin.test_volumes_
backup.VolumesBackupsV1Test.test_volume_backup_create_get_
detailed_list_restore_delete
tempest.api.volume.admin.test_volumes_
backup.VolumesBackupsV2Test.test_volume_backup_create_get_
detailed_list_restore_delete
```

Encrypted volumes are not configured in the Dell EMC Ready Bundle for Red Hat OpenStack by default, thus the following encrypted volume related tests will fail.

```
tempest.scenario.test_encrypted_cinder_
volumes.TestEncryptedCinderVolumes.test_encrypted_cinder_volumes_cryptsetup
tempest.scenario.test_encrypted_cinder_
volumes.TestEncryptedCinderVolumes.test_encrypted_cinder_volumes_luks
```

#### Neutron

Neturon Distributed Virtual Router (DVR) is currently a technical preview only in the Dell EMC Ready Bundle for Red Hat OpenStack. The following tests may fail depending on the Neutron configuration.

```
tempest.api.network.admin.test_routers_dvr.RoutersTestDVR.test_
centralized_router_update_to_dvr
tempest.api.network.admin.test_routers_dvr.RoutersTestDVR.test_
distributed_router_creation
tempest.api.network.test_routers.DvrRoutersTest.test_
convert_centralized_router
tempest.api.network.test_routers.DvrRoutersTest.test_
create_distributed_router
```

### **Failing Tests**

Listing virtual interfaces is not supported in the Dell EMC Ready Bundle for Red Hat OpenStack.

```
tempest.api.compute.servers.test_virtual_
interfaces.VirtualInterfacesTestJSON.test_list_virtual_interfaces
```

#### Nova

EC2 support has been deprecated in the Dell EMC Ready Bundle for Red Hat OpenStack, and the novacert service not running on the overcloud controller nodes, therefore the following tests will fail.

```
tempest.api.compute.certificates.test_
certificates.CertificatesV2TestJSON.test_create_root_certificate
tempest.api.compute.certificates.test_
certificates.CertificatesV2TestJSON.test_get_root_certificate
```

Even with Firewall as a Service (FWAAS) disabled in your overcloud deployment you may see the teardown phase of the FWAAS fail, this failure can be safely ignored.

```
tearDownClass (neutron_fwaas.tests.tempest_
plugin.tests.scenario.test_fwaas.TestFWaaS)
```

#### Resize

The Resize feature is not currently supported by the solution, and is a known issue. See the following defect:

https://bugzilla.redhat.com/show\_bug.cgi?id=1221776

```
tempest.api.compute.admin.test_migrations.MigrationsAdminTest.test_list_
migrations_in_flavor_resize_situation
tempest.api.compute.servers.test_
delete_server.DeleteServersTestJSON.test_delete_server_while_in_verify_
resize_state
tempest.api.compute.servers.test_disk_config.ServerDiskConfigTestJSON.
test_resize_server_from_auto_to_manual
tempest.api.compute.servers.test_disk_config.ServerDiskConfigTestJSON.test_
resize_server_from_manual_to_auto
tempest.api.compute.servers.test_server_actions.ServerActionsTestJSON.test_
resize_server_confirm
tempest.api.compute.servers.test_server_actions.ServerActionsTestJSON.test_
resize_server_confirm_from_stopped
tempest.api.compute.servers.test_server_actions.ServerActionsTestJSON.test_
resize_server_revert
tempest.scenario.test network advanced server
ops.TestNetworkAdvancedServerOps.test server connectivity resize
```

### **Telemetry**

Gnocchi is only available as a tech preview in the Dell EMC Ready Bundle for Red Hat OpenStack, and Gnocchi related tests may fail.

```
gabbi.suitemaker.tempest.scenario.gnocchi.test_
live_post_some_measures_to_the_metric_on_instance.test_request
gabbi.suitemaker.tempest.scenario.gnocchi.test_
live_get_instance_measures_with_poll.test_request
```

## **Appendix**

## В

## References

### Topics:

To Learn More

Additional information can be obtained at <a href="http://www.dell.com/en-us/work/learn/openstack-cloud">http://www.dell.com/en-us/work/learn/openstack-cloud</a> or by e-mailing <a href="mailto:openstack@dell.com">openstack@dell.com</a>.

If you need additional services or implementation help, please contact your Dell EMC sales representative.

### **To Learn More**

For more information on the Dell EMC Ready Bundle for Red Hat OpenStack visit <a href="http://www.dell.com/learn/us/en/04/solutions/red-hat-openstack">http://www.dell.com/learn/us/en/04/solutions/red-hat-openstack</a>.

Copyright © 2014-2017 Dell Inc. or its subsidiaries. All rights reserved. Trademarks and trade names may be used in this document to refer to either the entities claiming the marks and names or their products. Specifications are correct at date of publication but are subject to availability or change without notice at any time. Dell EMC and its affiliates cannot be responsible for errors or omissions in typography or photography. Dell EMC's Terms and Conditions of Sales and Service apply and are available on request. Dell EMC service offerings do not affect consumer's statutory rights.

Dell EMC, the DELL EMC logo, the DELL EMC badge, and PowerEdge are trademarks of Dell Inc.